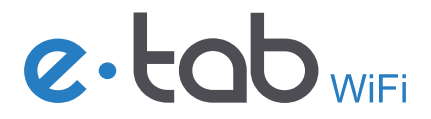

# Tablet 10.1"

Guida rapida per l'utente / *Quick user guide*

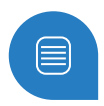

# **Indice**

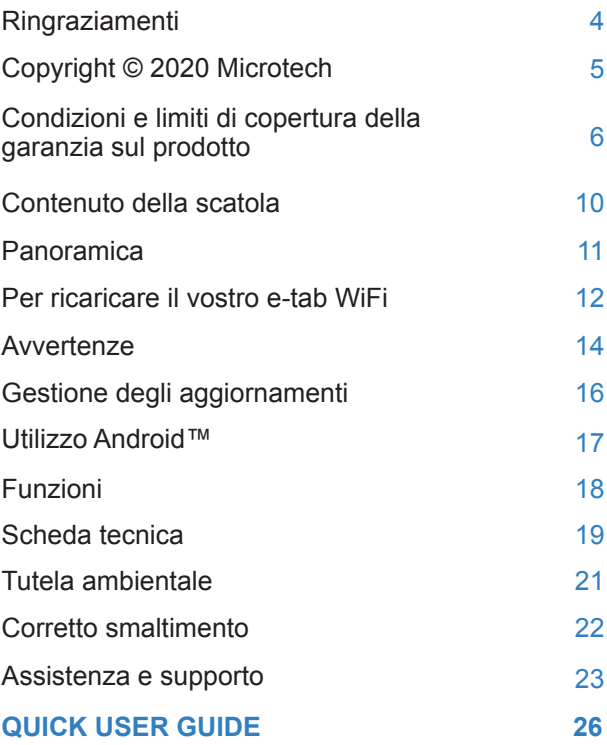

# **Ringraziamenti**

Grazie per aver acquistato **e-tab WiFi**.

Questo prodotto è stato progettato per sfruttare la mobilità e l'interazione diretta tramite il touch screen e la connettività WiFi e Bluetooth.

## **Il Team Microtech**

## **Copyright © 2020 Microtech. Tutti i diritti riservati.**

Il logo e-tab WiFi è un marchio depositato Microtech.

Tutti i marchi registrati ed i copyright appartengono ai rispettivi legittimi proprietari.

Microtech fornisce questo manuale "così com'è" senza garanzia di alcun tipo, sia essa implicita o esplicita, includendo senza limitazioni le garanzie o condizioni implicite di commerciabilità o idoneità per un particolare scopo. In nessun caso Microtech, i suoi dirigenti, funzionari, impiegati o distributori sono responsabili per qualsiasi danno indiretto, speciale, accidentale o conseguente (compresi danni derivanti da perdita di profitto, perdita di contratti, perdita d'uso o di dati, interruzione dell' attività e simili), anche se Microtech è stata avvisata della possibilità che tali danni si possano verificare in seguito a qualsiasi difetto o errore nel presente manuale o nel prodotto.

Le specifiche e le informazioni contenute in questo manuale sono fornite a solo uso informativo e sono soggette a cambiamenti in qualsiasi momento, senza preavviso, e non possono essere interpretate come un impegno da parte di Microtech. Microtech non si assume alcuna responsabilità e non si fa carico di nessun errore o inesattezza che possa comparire in questo manuale, compresi i prodotti e i software descritti al suo interno.

## **Condizioni e limiti di copertura della garanzia sul prodotto**

Le condizioni di garanzia variano a seconda del tipo di prodotto.

Inoltre la garanzia stessa non è valida in caso di danni o difetti dovuti ai seguenti fattori:

(a) uso non idoneo, funzionamento o manutenzione impropri inclusi (senza limitazioni) e l'utilizzo del prodotto con una finalità diversa da quella conforme alle istruzioni fornite da Microtech in merito all'idoneità di utilizzo e alla manutenzione; (b) installazione o utilizzo del prodotto in modo non conforme agli standard tecnici o di sicurezza vigenti nell'Area Economica Europea e in Svizzera; (c) collegamento a rete di alimentazione con tensione non corretta; (d) utilizzo del prodotto con accessori di terzi, prodotti o dispositivi ausiliari o periferiche; (e) tentativo di riparazione effettuato da una qualunque terza parte diversa dai centri di assistenza Microtech autorizzati; (f) incidenti, fulmini, acqua, incendio o qualsiasi altra causa il cui controllo non dipenda da Microtech; (g) abuso, negligenza o uso commerciale improprio.

La Garanzia non è valida per l'assistenza tecnica o il supporto per l'utilizzo del Prodotto in merito all'utilizzo dell'hardware o del software. L'assistenza e il supporto disponibili (se previsti) nonchè le spese e gli altri termini relativi all'assistenza e al supporto (se previsti) verranno specificati nella documentazione destinata al cliente pubblicata sul sito web: www.microtech.store.

È responsabilità dell'utente, prima ancora di richiedere l'assistenza, effettuare il backup dei contenuti presenti sul Prodotto, inclusi i dati archiviati o il software installato. Microtech non è in alcun modo responsabile per qualsiasi danno, perdita di programmi, dati o altre informazioni archiviate su qualsiasi supporto o parte del prodotto per il quale viene richiesta l'assistenza; Microtech non è in alcun modo responsabile delle conseguenze di tali danni o perdite, incluse quelle di attività, in caso di malfunzionamento di sistema, errori di programmi o perdite di dati.

È responsabilità dell'utente, prima ancora di richiedere l'assistenza, eliminare eventuali funzioni, componenti, opzioni, modifiche e allegati non coperti dalla Garanzia prima di far pervenire il prodotto a un centro servizi Microtech. Microtech non è in alcun modo responsabile di qualsiasi perdita o danno ai componenti sopra descritti. Microtech non è in alcun modo responsabile di eliminazioni, modifiche o alterazioni ai contenuti presenti sul Prodotto compresi eventuali dati o applicazioni prodottesi durante le procedure di riparazione del Prodotto stesso. Il Prodotto verrà restituito all'utente con la configurazione originale di vendita, in base alle disponibilità di software a magazzino.

## **Limitazione di responsabilità**

Potrebbero verificarsi circostanze per le quali, a causa di difetti di componenti Microtech, o per altre ragioni, abbiate diritto a richiedere un risarcimento danni a Microtech. In ciascuna di queste circostanze, a prescindere dai motivi per i quali si ha diritto al risarcimento danni, Microtech è responsabile per i danni alle persone (incluso il decesso), danni al patrimonio o alla proprietà privata; o qualsiasi altro danno reale e diretto risultante da omissione o mancata osservazione degli obblighi di legge previsti in questo documento, e fino al prezzo contrattuale elencato per ogni prodotto e non oltre.

Microtech sarà solo responsabile o indennizzerà per perdite, danni o reclami su base contrattuale, extracontrattuale o di infrazione ai sensi del presente documento.

Questo limite si applica anche ai fornitori e rivenditori Microtech. Questo è il limite massimo per il quale Microtech, i suoi fornitori e il vostro rivenditore sono responsabili collettivamente.

IN NESSUN CASO MICROTECH È RESPONSABILE DI QUANTO SEGUE: (1) RICHIESTE DI TERZI PER DANNI DA VOI CAUSATI; (2) PERDITA O DANNEGGIAMENTO DEI VOSTRI DATI O DOCUMENTI O (3) QUALSIASI DANNO INDIRETTO, PARTICOLARE, ACCIDENTALE O CONSEGUENTE (COMPRESI DANNI DERIVANTI DA PERDITA DI PROFITTO, PERDITA DI CONTRATTI, PERDITA D'USO O DI DATI, INTERRUZIONE DELL' ATTIVITÀ E SIMILI) ANCHE SE MICROTECH, I SUOI DISTRIBUTORI E I VOSTRI RIVENDITORI SONO CONSAPEVOLI DELLA POSSIBILITÀ CHE TALI DANNI SI POSSANO VERIFICARE.

## **Licenza software**

I prodotti Microtech possono essere corredati da software, secondo la tipologia del prodotto. I software, abbinati ai prodotti, sono in versione "OEM": il software OEM viene concesso in licenza all'utente finale come parte integrante del prodotto; ciò significa che non può essere trasferito ad altri sistemi hardware e che, in caso di rottura, di furto o in ogni altra situazione che lo renda inutilizzabile anche la possibilità di utilizzare il prodotto OEM viene compromessa. Chiunque acquisti, unitamente al prodotto, un software OEM è tenuto ad osservare i termini e le condizioni del contratto di licenza, denominato "EULA" (End User Licence Agreement), tra il proprietario del software e l'utente finale e visualizzato a video durante l'installazione del software stesso. Si avvisa che l'accettazione da parte dell'utente delle condizioni dell'EULA ha luogo al momento dell'installazione del software stesso.

# **Contenuto della scatola**

Accertati che nella confezione siano presenti i seguenti elementi:

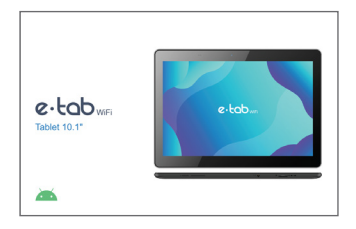

- $\times$ 1 e-tab WiFi **x1 Cavo MicroUSB**
- $x$ 1 Alimentatore USB  $x$ 1 Manuale utente in lingua italiana / inglese

Se qualcosa dovesse mancare o risultasse danneggiato, per favore contatta il produttore e conserva interamente la confezione per il trasporto.

**www.microtech.store**

# **Panoramica**

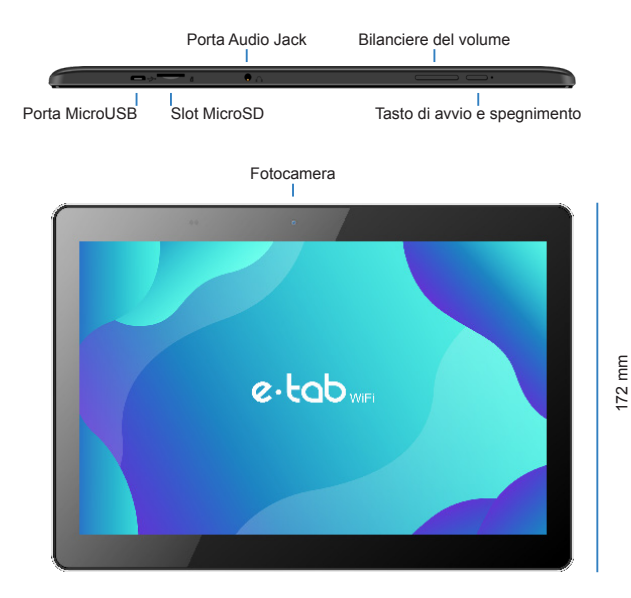

244 mm

# **Per ricaricare il tuo e-tab WiFi**

Collega il cavo USB all'adattatore di alimentazione.

Collega il connettore USB al tablet.

Collega l'adattatore di alimentazione ad una presa di corrente dotata di messa a terra.

## **Precauzioni di sicurezza per l'alimentatore e la batteria**

Utilizza la corretta sorgente di alimentazione esterna. L'adattatore di alimentazione di questo prodotto può essere usato esclusivamente con il tipo di sorgente di alimentazione indicato sull'etichetta dei valori nominali elettrici. Se non si è certi del tipo di sorgente di alimentazione richiesta rivolgiti al servizio di assistenza Microtech autorizzato.

## **Cura del gruppo batteria**

Il prodotto contiene una batteria ai polimeri di litio.

Se il gruppo batteria viene maneggiato in modo errato può verificarsi il rischio di incendio e ustioni. Non tentare di aprire o di riparare il gruppo batteria.

In caso di fermo prolungato del dispositivo assicurati di lasciare le batterie con una carica residua del 50% circa.

Il dispositivo visualizza un avviso di batteria scarica quando la batteria è quasi esaurita. Caricare subito il dispositivo per evitarne lo spegnimento automatico.

Se il dispositivo non risponde quando si preme il tasto di accensione, probabilmente la batteria è completamente scarica. Caricare la batteria per almeno 30 minuti (utilizzando il cavo USB e l'adatattore di alimentazione in dotazione con il dispositivo) quindi riprovare ad accendere il dispositivo.

È possibile ricaricare la batteria più volte, ma tutte le batterie hanno una durata limitata. Se si nota un significativo deterioramento della durata della batteria del dispositivo, sarà necessario acquistare una batteria di ricambio rivolgendosi ad un centro di assistenza autorizzato Microtech per la sostituzione.

Il dispositivo può scaldarsi durante un uso prolungato o se esposto a temperature elevate. Se il dispositivo si surriscalda in maniera eccessiva, interrompere la carica e disattivare le funzioni non necessarie. Posizionare il dispositivo in un luogo fresco e lasciarlo raffreddare fino a temperatura ambiente. Evitare di toccare la superficie del dispositivo in caso di surriscaldamento.

I tempi di ricarica possono variare in funzione della temperatura ambiente e del livello di carica rimanente della batteria.

# **Avvertenze**

Usa solamente l'adattatore di alimentazione e il cavo USB in dotazione per caricare la batteria del tuo e-tab WiFi. Usare un adattatore di alimentazione diverso potrebbe danneggiare il tablet.

Assicurati di collegare l'adattatore di alimentazione alla presa di corrente adeguata con la corretta potenza nominale in ingresso. La tensione in uscita dell'adattatore è 5.0V DC, 2A.

Mantieni il tablet lontano da intensi campi magnetici: potrebbero danneggiare il dispositivo.

Solo persone qualificate ed autorizzate da Microtech **D** possono riparare il tablet.

Si raccomanda di tenere il volume ad un livello di **D** sicurezza per preservare la tua salute. In caso di esposizione prolungata a suoni a volume elevato potrebbero presentarsi danni all'udito.

Attenzione a non far cadere il dispositivo o a farlo urtare contro oggetti, potrebbe riportare danni non coperti da garanzia standard.

Non esporre il tablet ad ambienti umidi, alla pioggia o ad ambienti eccessivamente caldi.

Nel caso del contatto con acqua, sabbia o esposizioni  $\triangle$  prolungate ad alte temperature potrebbero verificarsi malfunzionamenti irreparabili.

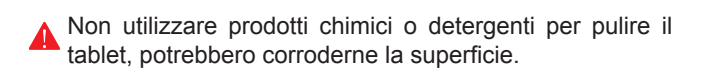

Evita di utilizzare il tablet con le mani bagnate per non **incorrere in scariche elettriche inaspettate.** 

Tutti i dispositivi wireless sono soggetti ad interferenze Che ne potrebbero compromettere le prestazioni.

Non utilizzare il tablet in stazioni di rifornimento o in **prossimità di carburanti o prodotti chimici.** 

# **Gestione degli aggiornamenti**

Durante gli aggiornamenti software o durante le operazioni di download non rimuovere l'alimentazione, potrebbero verificarsi perdite di dati irreversibili.

L'eventuale manomissione del software potrebbe generare costi aggiuntivi per il ripristino.

## **Utilizzo Android**

## **Avvio**

Premi e rilascia il tasto di accensione posto in alto a destra del tablet.

## **Spegnimento**

Tieni premuto per qualche secondo il tasto di accensione > seleziona > Spegni.

#### **Blocca lo schermo**

Premi il tasto di accensione.

## **Cambio della lingua di sistema**

Vai in: Impostazioni > Sistema > Lingua e immissione > Lingua > Seleziona la lingua.

# **Funzioni**

Scatta foto, registra video. **Doppia fotocamera**

# **Multitouch capacitivo**

Usa le dita sullo schermo per il controllo del sistema.

Connetti un cavo MicroUSB. **MicroUSB**

**Slot MicroSD** Supporta MicroSD fino a 128 GB.

**Jack audio 3,5 mm** Connetti delle cuffie o auricolari tramite questo ingresso.

# **Microfono**

Rileva la tua voce ed i suoni provenienti dall'ambiente circostante.

**Altoparlanti** Offrono una qualità del suono nitida ed ottimale.

+ Aumenta Volume / - Diminuisce Volume. **Tasti Volume**

## **Scheda tecnica**

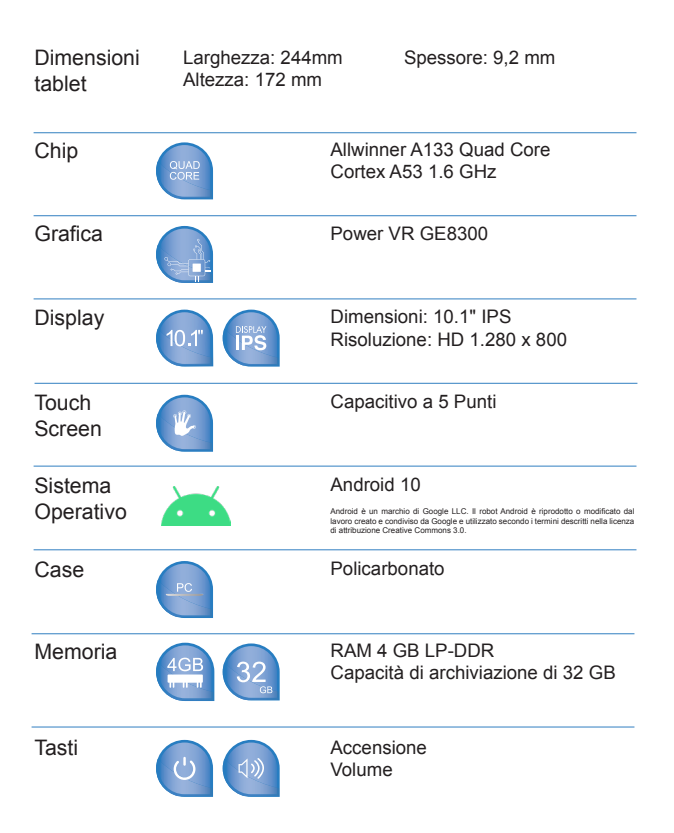

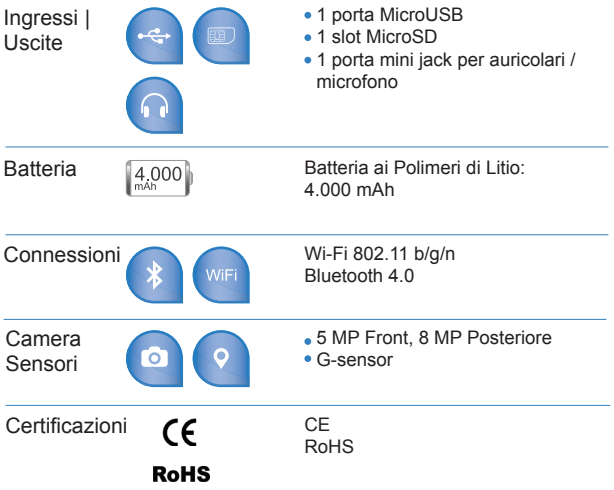

Le informazioni riportate nel manuale potrebbero subire variazioni senza preavviso.

#### **Tutela ambientale**

Microtech si impegna a realizzare prodotti e materiali per l'imballaggio privi di impatto ambientale per salvaguardare la salute dei consumatori e rispettare l'ambiente. La diminuzione del numero di pagine di questo manuale fa parte delle politiche di riduzione delle emissioni di anidride carbonica.

# **Corretto smaltimento**

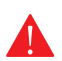

**RISCHIO DI ESPLOSIONE** se la batteria è sostituita con una di un altro tipo non compatibile. Smaltisci le batterie usate attenendoti alle istruzioni fornite dal produttore.

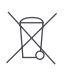

**NON BUTTARE** la batteria nei bidoni dei rifiuti municipali. Il simbolo X sul bidone dei rifiuti indica che la batteria non deve essere buttata nei bidoni dei rifiuti municipali.

**NON BUTTARE** il tuo e-tab WiFi nei bidoni dei rifiuti municipali. Questo prodotto è stato concepito per permettere il riutilizzo di alcune parti e il riciclaggio di altre. Il simbolo X sul bidone dei rifiuti indica che il prodotto (elettrico, elettronico, batterie contenenti mercurio) non deve essere buttato nei bidoni dei rifiuti municipali. Controllate le normative locali vigenti per il corretto smaltimento dei prodotti elettronici.

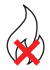

**NON BUTTARE** il tuo e-tab WiFi nel fuoco. NON creare cortocircuiti tra i contatti. NON disassemblare il tablet.

## **Assistenza e supporto**

Per eventuali richeste di riparazione contattare il seguente indirizzo:

#### **www.microtech.store**

In seguito registra il tuo **e-tab WiFi** nell'Area Clienti Microtech:

#### **https://microtech.store/supporto/**

Dopo aver effettuato la registrazione riceverai una e-mail contenente le credenziali d'accesso all'Area Clienti.

Tutte le richieste di riparazione dovranno infatti essere inserite all'interno dell'Area Clienti per poter essere evase.

## **Microtech S.r.l**

Via Aldo Moro, 9 Buccinasco, 20090 (MI)

Italia

02-472663

www.microtech.store

# **QUICK USER GUIDE**

# **Index**

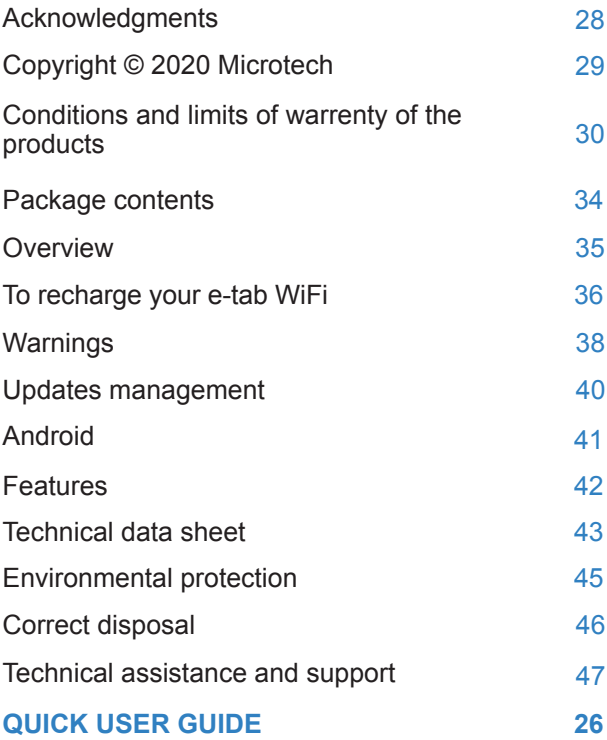

# **Acnowledgments**

Thank you for purchasing **e-tab WiFi.**

This product has been designed to take advantage of mobility and direct interaction via the touch screen and WiFi and Bluetooth connectivity.

**Microtech team** 

#### **Copyright © 2020 Microtech. All rights reserved.**

e-tab WiFi is a registered trademark of Microtech.

All registered trademarks and copyrights belong to their rightful owners.

Microtech provides this manual "as it is" without warranty of any kind, whether implicit or explicit, including but not limited to the implied warranties or conditions of merchantability or fitness for a particular purpose. Under no circumstances Microtech, its director, officers, employees or distributors be liable for any indirect, special, incidental or consequential damages (including damages resulting from loss of profit, loss of contracts, loss of use or data, interruption of activities and similar), even if Microtech has been advised of the possibility that such damages may occur as a result of any defect or error in this manual or in the product.

The specifications and information contained in this manual are provided only for informational use and are subject to change at any time, without notice, and can not be construed as a commitment by Microtech. Microtech assumes no responsibility and does not assume any error or inaccuracy that may appear in this manual, including the products and software described.

## **Conditions and limits of warrenty of the products**

Warranty conditions change depending on the type of product.

Furthermore the guarantee is not valid in case of damages or defects due to the following factors:

(a) unsuitable use, improper operation or maintenance included (without limitation) and use of the product for a purpose other than that in accordance with the instructions provided by Microtech regarding its suitability for use and maintenance; (b) installation or use of the product in a manner that does not comply with the technical or safety standards in force in the European Economic Area and in Switzerland; (c) connection to power supply network with voltage not correct; (d) use of the product with third part accessories, auxiliary or peripheral products or devices; (e) attempted repair by any third part other than authorized Microtech service centers; (f) accidents, lightning, water, fire or any other cause whose control does not depend on Microtech; (g) abuse, negligence or improper commercial use.

The Warranty is not valid for technical assistance or support for using the Product regarding the use of the hardware or software. The assistance and support available (if expected) as well as the expenses and other terms related to assistance and support (if expected) will be specified in the documentation for the customer published on the website www.microtech.store.

It is the user's responsibility, even before requesting assistance, to back up the contents of the Product, including archived data or installed software.

Microtech is in no way responsible for any damage, loss of programs, data or other information stored on any medium or part of the product for which assistance is requested; Microtech is in no way responsible for the consequences of such damage or loss, including activity, in the event of system malfunction, program errors or data loss.

It is the user's responsibility, before requesting assistance, to delete any functions, components, options, modifications and attachments not covered by the Warranty before sending the product to a service center. Microtech is in no way responsible for any loss or loss damage to the components described above.

Microtech is in no way responsible for deletions, modifications or alterations to the contents of the Product including any data or applications produced during the repair procedures of the Product itself. The Product will be returned to the user with the original sales configuration, based on the availability of software in stock.

## **Limitation of liability**

There may be circumstances for which, due to defects in Microtech components, or due to faults in Microtech components other reasons, you have the right to claim damages to Microtech. In each of these circumstances, regardless of the reasons for which you are entitled to compensation for damages, Microtech is liable for damages to persons (including death), damage to property or private property; or any other real and direct damage resulting from omission or failure to comply with the legal obligations set forth in this document, and up to the contract price listed for each product and not later.

Microtech will only be liable or indemnify for losses, damages or claims on a contractual, non-contractual or infringing basis pursuant to this document.

This limit also applies to Microtech suppliers and resellers. This is the maximum limit for which Microtech, its suppliers and your dealer are collectively responsible.

IN NO EVENT SHALL MICROTECH BE LIABLE FOR THE FOLLOWING: (1) THIRD PARTY REQUESTS FOR DAMAGE CAUSED BY YOU; (2) LOSS OR DAMAGE TO YOUR DATA OR DOCUMENTS OR (3) ANY INDIRECT, PARTICULAR, INCIDENTAL OR CONSEQUENTIAL DAMAGES (INCLUDING DAMAGES ARISING FROM LOSS OF PROFIT, LOSS OF CONTRACTS, LOSS OF USE OR DATA, INTERRUPTION OF ACTIVITY AND SIMILAR) EVEN IF MICROTECH, ITS DISTRIBUTORS AND YOUR DEALERS ARE AWARE OF THE POSSIBILITY THAT SUCH DAMAGES CAN BE CHECKED.

#### **Software license**

Microtech products can be accompanied by software,

depending on the type of product. The software, combined with the products, are in the "OEM" version: the OEM software is licensed to the end user as an integral part of the product; this means that it can not be transferred to other hardware systems and that, in the event of breakage, theft or any other situation that renders it unusable, even the possibility of using the OEM product is compromised. Anyone who purchases, together with the product, an OEM software is required to observe the terms and conditions of the license agreement, called "EULA" (End User License Agreement), between the owner of the software and the end user and displayed on video during the installation of the software itself.

Please note that user acceptance of the EULA conditions takes place at the time the software is installed.

# **Package content**

Verify that the following items are included in the package:

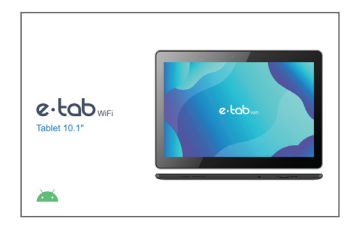

- $\times$ 1 e-tab WiFi  $\times$ 1 MicroUSB cable
- <sub>x</sub>1 USB power charger
- User manual Italian / English

If something is missing or damaged, please contact the manufacturer and keep intact the package for transport.

#### **www.microtech.store**

# **Overview**

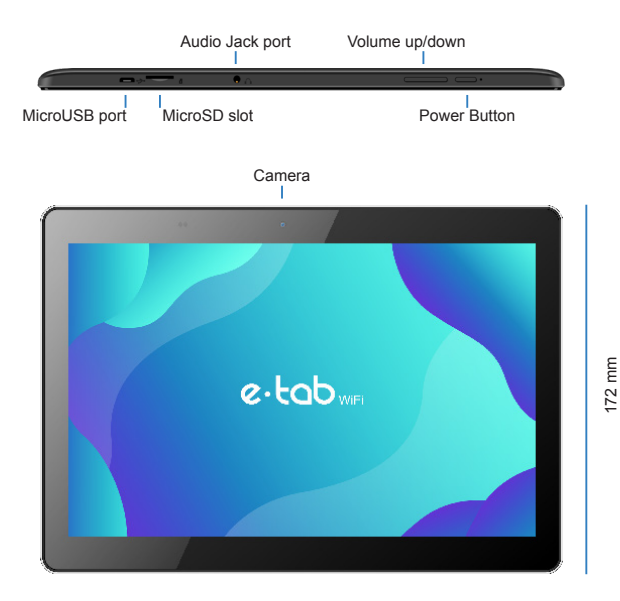

244 mm

## **Recharge your e-tab WiFi**

Connect the USB cable to the power adapter. Connect the USB connector to the tablet. Connect the power adapter to a grounded power outlet.

#### **Safety precautions for power supply and battery**

Use the correct external power source. The power adapter for this product can only be used with the type of power source indicated on the electrical rating label. If you are not sure of the type of power source required, contact the authorized Microtech assistance service.

#### **Battery pack care**

The product contains a lithium polymer battery.

If the battery pack is handled incorrectly there is a risk of fire and burns. Do not attempt to open or repair the battery pack.

In case of prolonged stop of the device make sure to leave the batteries with a residual charge of about 50%.

The device displays a low battery warning when the battery is almost empty. Charge the device immediately to prevent it from turning off automatically.

If the device does not respond when you press the power button, the battery is probably completely discharged. Charge the battery for at least 30 minutes (using the USB cable and the power adapter supplied with the device) then try to switch on the device again.

You can recharge the battery multiple times, but all batteries have a limited life span. If you notice a significant deterioration in the battery life of the device, you will need to purchase a replacement battery by contacting an authorized Microtech service center for replacement.

The device can heat up during prolonged use or if exposed to high temperatures. If the device overheats excessively, stop charging and disable unnecessary functions. Place the device in a cool place and allow it to cool down to room temperature. Avoid touching the surface of the device in case of overheating.

Charging times may vary depending on the ambient temperature and the remaining battery level.

# **Warnings**

- Only use the supplied power adapter and the USB cable to charge the battery of your e-tab WiFi. Using a different power adapter may damage the tablet.
- Make sure you plug the power supply into the power **O** outlet with the correct input voltage. The adapter output voltage is 5.0V DC, 2A.
- Keep your device away from strong magnetic fields which may damage the device.
- Only the Microtech qualified staff can repair the tablet.
- We recommend keeping the volume at a safe level to **P** preserve your health. In case of prolonged exposure to loud noise hearing troubles may arise.
- Be careful not to drop the device or bump it against bijects, it may cause damages not covered by the standard warranty.

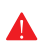

Do not expose your device to damp environments, rain or **A** extremely hot environments.

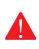

The contact with water, sand or prolonged exposure to high temperatures may cause an irreparable damage.

Do not use chemicals or detergents to clean the tablet, **A** they may corrode the surface.

Do not use your device with wet hands in order to avoid **A** Domet above the second discharges.

All wireless devices are susceptible to interferences, which could affect the performance.

Do not use the tablet in petrol stations or near fuels or **A** chemicals.

 $40<sub>1</sub>$ 

#### **Updates Management**

During software updates or during download operations do not remove the power supply, it may cause irreversible data loss.

Any tampering with the software may generate additional costs for recovery.

# **Android**

#### **Start**

Press and release the power button on the top right of the tablet.

#### **Power off**

Hold for a few seconds the power button > Select > Power off.

#### **Lock the screen**

Press the power button.

## **Changing the Language of the System**

From Settings go to > System > Language & input > Language > Select language.

# **Features**

#### It takes pictures, records videos. **Dual Camera**

## **Capacitive multi touch**

Use your fingers on the screen to control the system.

Connect MicroUSB cable. **MicroUSB**

**Slot MicroSD** Support MicroSD up to 128 GB.

**Jack audio 3,5 mm** Connect headphones or earphones through this input.

## **Microphone**

It captures your voice and all the sounds coming from the surrounding environment.

**Speaker** It offers a clear and optimal quality of sound.

## **Volume keys**

+ Increases Volume / - Decreases Volume.

## **Technical data sheet**

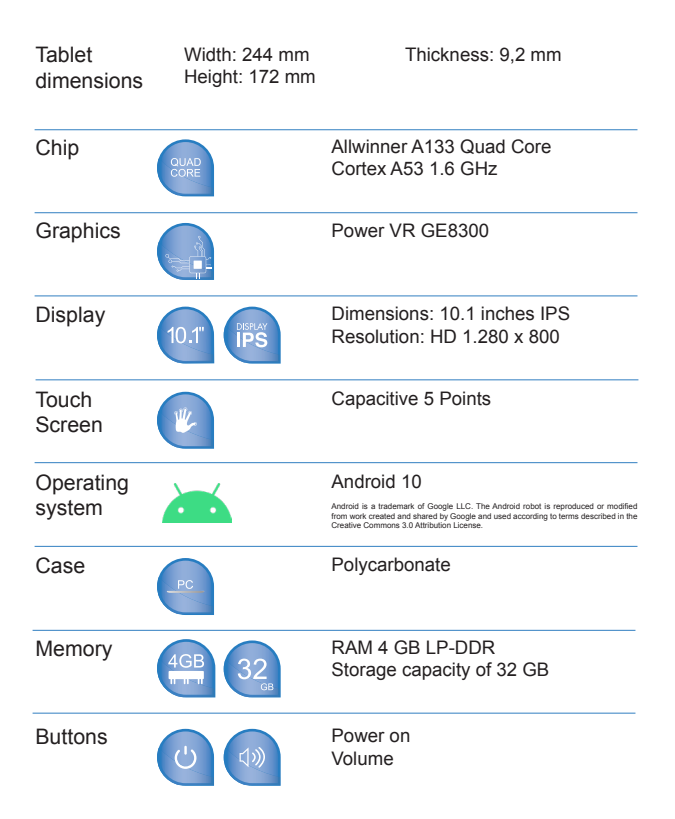

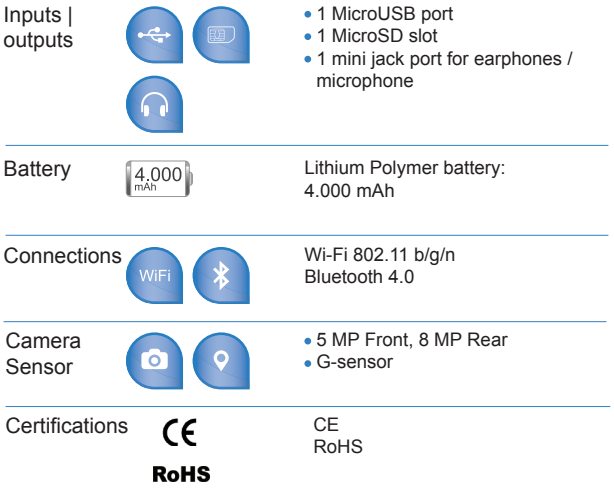

#### **Environmental protection**

Microtech has pledged to deliver products and packaging materials with no environmental impact to safeguard the health of the consumers and to respect the environment. The decrease in the number of pages of this manual is part of the policies aiming at reducing emissions of carbon dioxide.

# **Correct disposal**

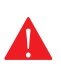

**EXPLOSION HAZARD** if the battery is replaced with a not compliant model. Dispose of used batteries according to the manufacturer's instructions.

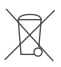

**DO NOT THROW** the battery in the dustbins. The X symbol on the dustbin indicates that It is forbidden to throw the battery in it.

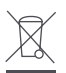

**DO NOT THROW** our e-tab WiFi in the dustbins. This product has been designed to enable the reuse of some parts and the recycling of other parts. The X symbol on the dustbin indicates that the product (electrical, electronic, batteries containing mercury) should not be thrown in the bins of municipal waste. Check local regulations for proper disposal of electronic products.

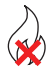

**DO NOT THROW** our e-tab WiFi in the fire. DO NOT short-circuit among the contacts. DO NOT disassemble your tablet.

# **Technical assistance and support**

For any repair request please contact the following address:

#### **https://microtech.store/?lang=en**

Then register your e-tab WiFi in the Microtech Customer Area:

#### **https://microtech.store/support/?lang=en**

After registration, you will receive your access credentials to the Customer Area by e-mail.

All repair requests must be entered in the Customer Area to be processed.

## **Microtech S.r.l**

Via Aldo Moro, 9 Buccinasco, 20090 (MI)

Italy

(+39) 02-472663

www.microtech.store/?lang=en

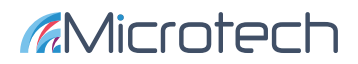

www.microtech.store